# METHODOLOGY

# A program for representing and simulating population genetic phenomena

*Paulo A.S. Nuin and P.A. Otto*

### *Abstract*

The paper describes a computer program for representing and simulating population genetic phenomena, such as the distribution of gene and genotype frequencies under different mating systems (panmixia, inbreeding and assortative mating systems) and under influence of evolution factors (mutation, selection, gene flow and genetic drift). The program was written in Visual Basic (Microsoft, Inc.) and is able to run in any IBM-PC compatible computer running Windows 3.1 or later versions.

## INTRODUCTION

The *WinPop* program was developed for Windows 3.1 or later versions using the Visual Basic programming language; the version here described was based on earlier programs developed by groups of the Biology Department of the University of São Paulo using BASIC [PopGen (Otto and Matioli, 1987)] and PASCAL [SuperPop (Reis and Matioli, 1994)] programming languages for DOS interface. The present version is a slightly modified version of a previously developed (Nuin, 1998) and comprises different modules that represent or simulate the following: panmixia, inbreeding, assortative matings (exclusive or in admixture with panmixia), selection, random genetic drift, mutation pressure and gene flow.

#### RESULTS

Figure 1 shows the main interface of the program and, like all figures illustrating this article, is a bitmap retrieved from the program running in real time in an IBM PC-compatible computer. As one can see from this and from other illustrations, the present version of the program shows all legends, explanations, user instructions and text help files in Portuguese. An English version is already under preparation and shall be opportunely announced in this journal.

These phenomena are represented graphically using either the isosceles triangular coordinate system (Otto and Benedetti, 1995; see Figure 2), or the classical Cartesian rectangular system. In the triangular represention, the user can also choose to show De Finetti's parabola, that represents the set of population points in Hardy-Weinberg proportions. Initial conditions of each situation under study must be entered. The points of successive generations can be obtained manually, generation by generation, or automatically by animation. Gene and genotype frequencies

are plotted automatically in the graphs for each generation. Their values and other genetic parameters of relevance are displayed simultaneously in text-boxes and in small histograms bordering the main graph. All graphs generated can be saved as bitmaps for further printing. Some simulations can be stored as text-files for inspection at a later occasion.

Figures 3 and 4 show that the panmixia module makes it possible to represent the population evolution towards the equilibrium state in the case of autosomal as well as of sex-linked alleles.

Figure 5 demonstrates that the inbreeding module presents a series of curves representing the equilibrium population points as functions of gene frequencies and the average inbreeding coefficient (or fixation index) F.

Assortative mating systems are comprehensively studied as either forbidden or sterile crossings (14 different models of each). Figures 6 and 7 show that this module includes an option that automatically generates typical representations for different initial conditions, displaying the dynamic properties of each model, with population trajectories, domains of attraction and stable and unstable equilibrium points.

Two different selection models (general and frequency-dependent) are presented in the selection module, using the triangular representation system (Figure 8) or the rectangular one, in which the graph plots differences between gene frequencies in two consecutive generations - the delta-q method (Figure 9).

Genetic drift is studied in a two-part module. The first simulates the process with or without soft selection (replacement). It enables the simultaneous study of hundreds of different populations starting with the same initial gene frequencies and the same population number. The results can be viewed either in the triangular or in the rectangular systems (Figure 10); the first system shows the genotypic frequencies as well as the parabola represent-

*Departamento de Biologia, Instituto de Biociências, USP, Caixa Postal 11461, 05422-970 São Paulo, SP, Brasil. Send correspondence to P.A.O.*

54 Nuin and Otto

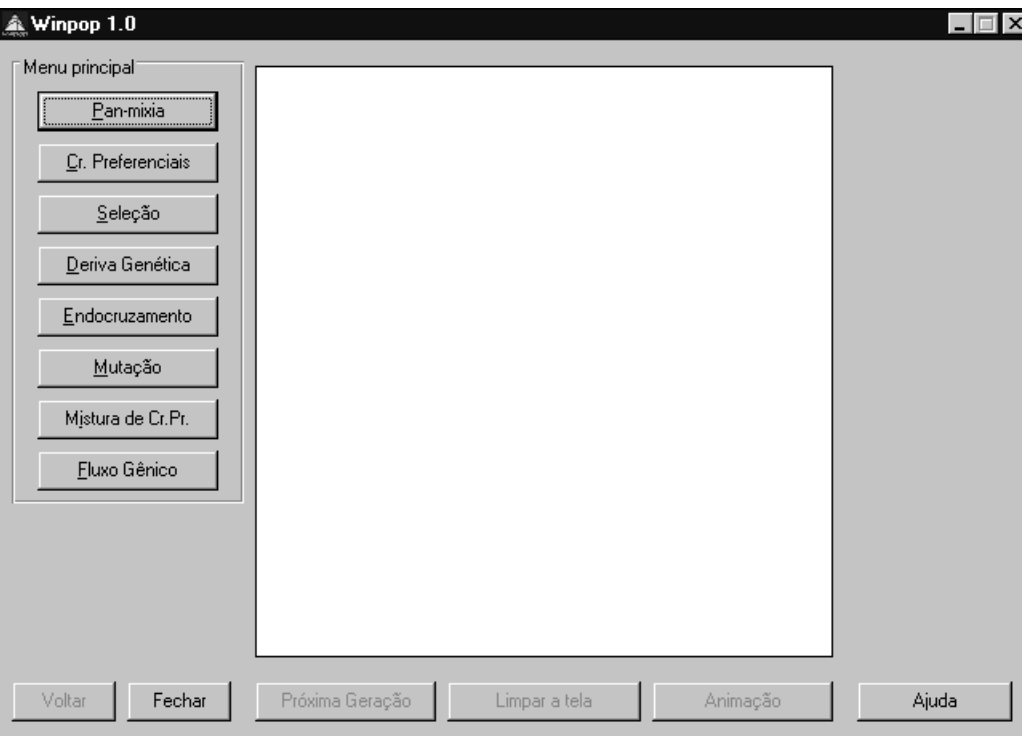

**Figure 1** - Main graphic interface of the program, showing the plot area and all simulation and representation options.

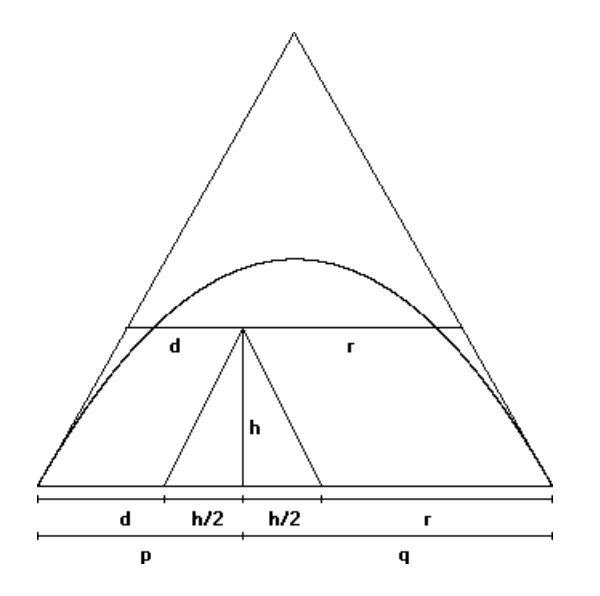

**Figure 2** - Triangular representation of genotypic and gene frequencies (d  $=$  frequency of AA homozygotes, h  $=$  frequency of Aa heterozygotes and r = frequency of aa homozygotes;  $p = d + h/2 =$  allele A frequency and  $q =$  $h/2 + r =$  allele a frequency), using an isosceles triangle of unitary height and base. It is easy to see that  $d + h + r = 1$  and that the projections p and q in the triangle base are not distorted, adding up to one.

ing Hardy-Weinberg proportions. Simulations performed can be saved as a text that includes goodness-of-fit tests for each simulation performed. The second part of the module shows the Markovian representation of the evolution of populations of size n, including all elements of the vector of states and the transition matrix of dimensions  $(2n + 1)$  x  $(2n + 1)$ , an example of which is shown in Figure 11.

The effects of uni- or bidirectional mutation or migration rates are also considered by two other modules of the program (Figures 12 and 13).

The program also contains help and text sections, the latter describing all the formulae and elementary background used to develop the program code.

# REQUESTS FOR THE PROGRAM AND COMMENTS ON ITS USE

The executable program (including its non-compiled code, that can be of interest to programmers) can be ordered at no cost from Paulo A.S. Nuin (e-mail address, nuin@usp.br). A copy of the executable file - *winpop.exe* - will be sent via e-mail in answer to requests, together with updated auxiliary files - *cmdialog.vbx, gauge.vbx, grid.vbx* and *threed.vbx***,** a copy of *vbrun300.dll* and a help file - *winpop.hlp*. All library files (with extensions *.dll* and *.vbx*) must be copied into the windows/system directory on hard disk C; the executable program and its help file should be copied into a subdirectory created in the

A program for representing and simulating population genetic phenomena 55

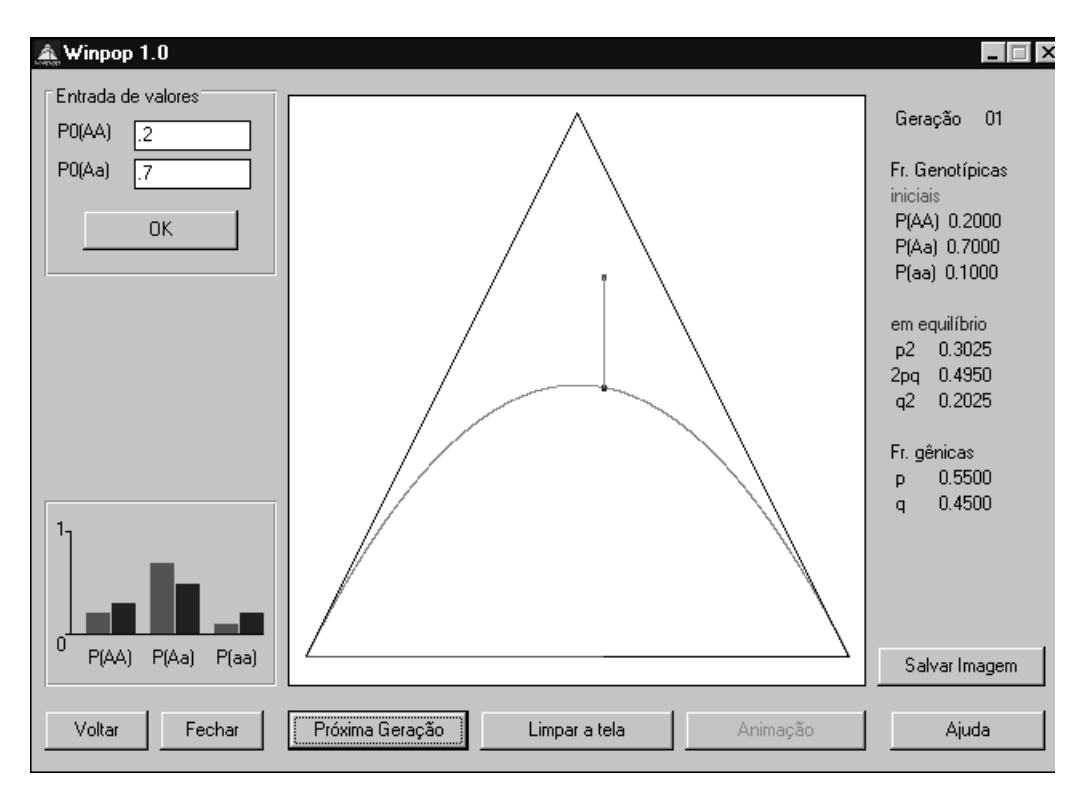

**Figure 3** - Population trajectory towards panmictic equilibrium in the case of an autosomal locus: in one generation the population point is above the Hardy-Weinberg parabola.

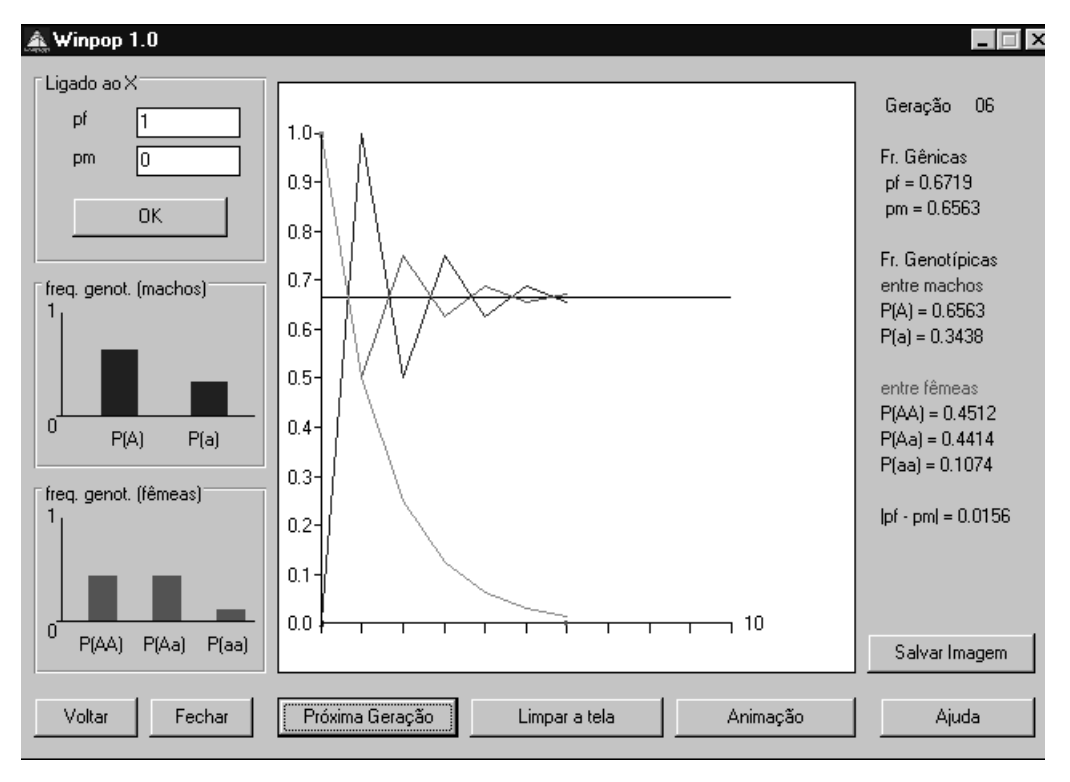

**Figure 4** - Behavior of sex-linked alleles under the assumptions of panmixia.

56 Nuin and Otto

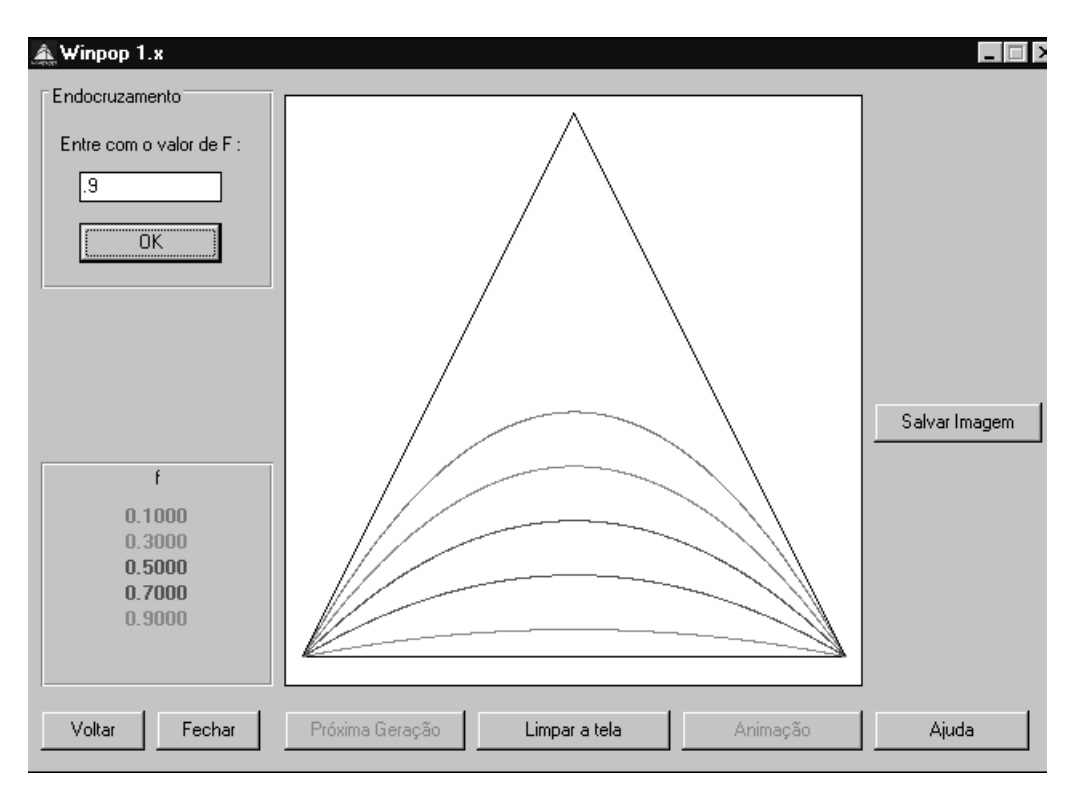

**Figure 5** - Equilibrium population genotypic frequencies under inbreeding; five examples are shown, for values of F =  $0.1, 0.3, 0.5, 0.7$  and 0.9.

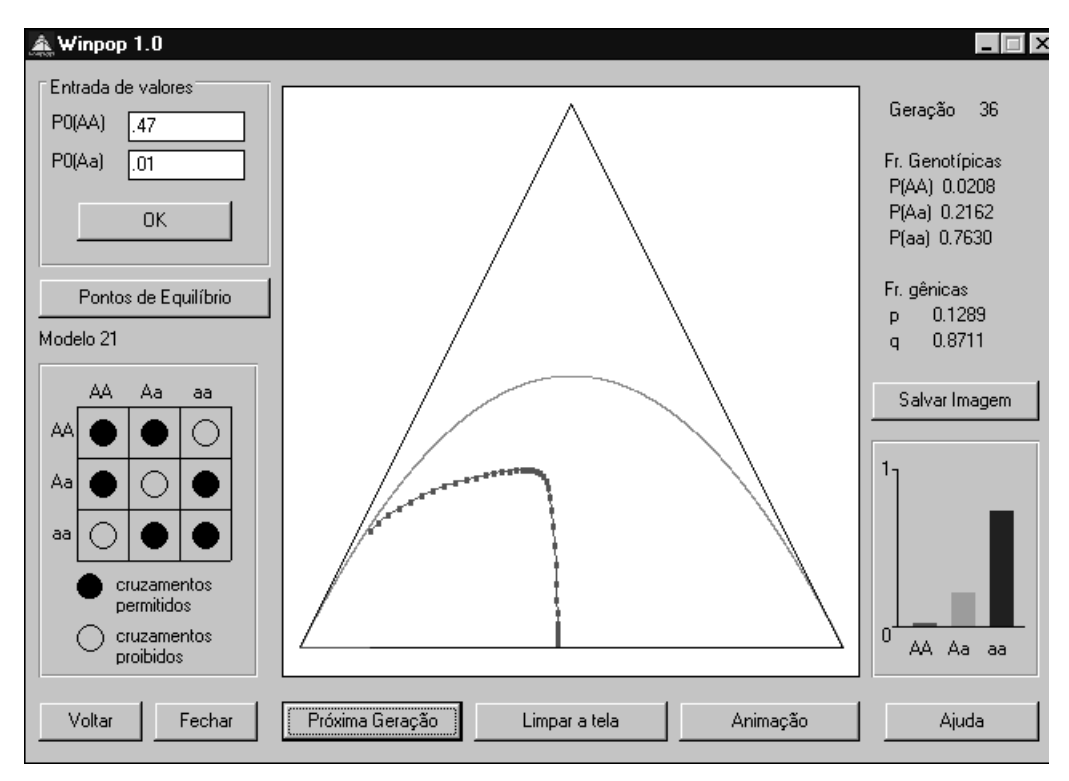

**Figure 6** - Example of population trajectory under a model of assortative mating systems (forbidden crossings: AA x aa and Aa x Aa).

A program for representing and simulating population genetic phenomena 57

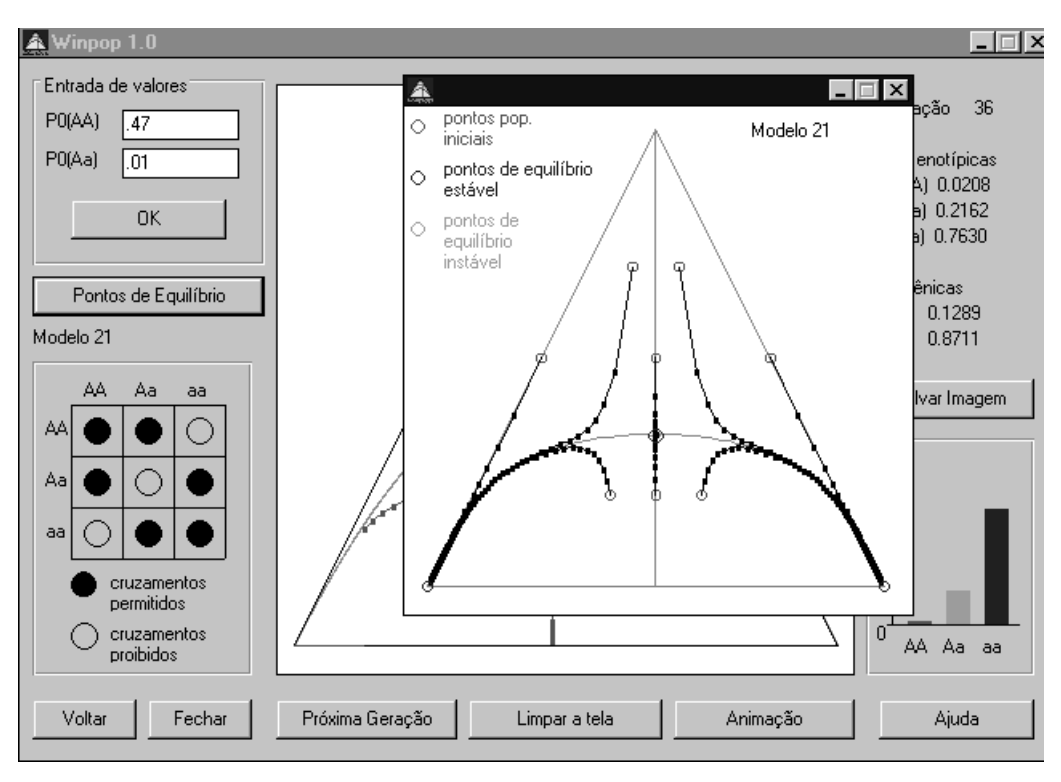

**Figure 7** - Dynamical properties of an assortative mating system, showing equilibrium points and domains of attraction, automatically generated by option "pontos de equilíbrio".

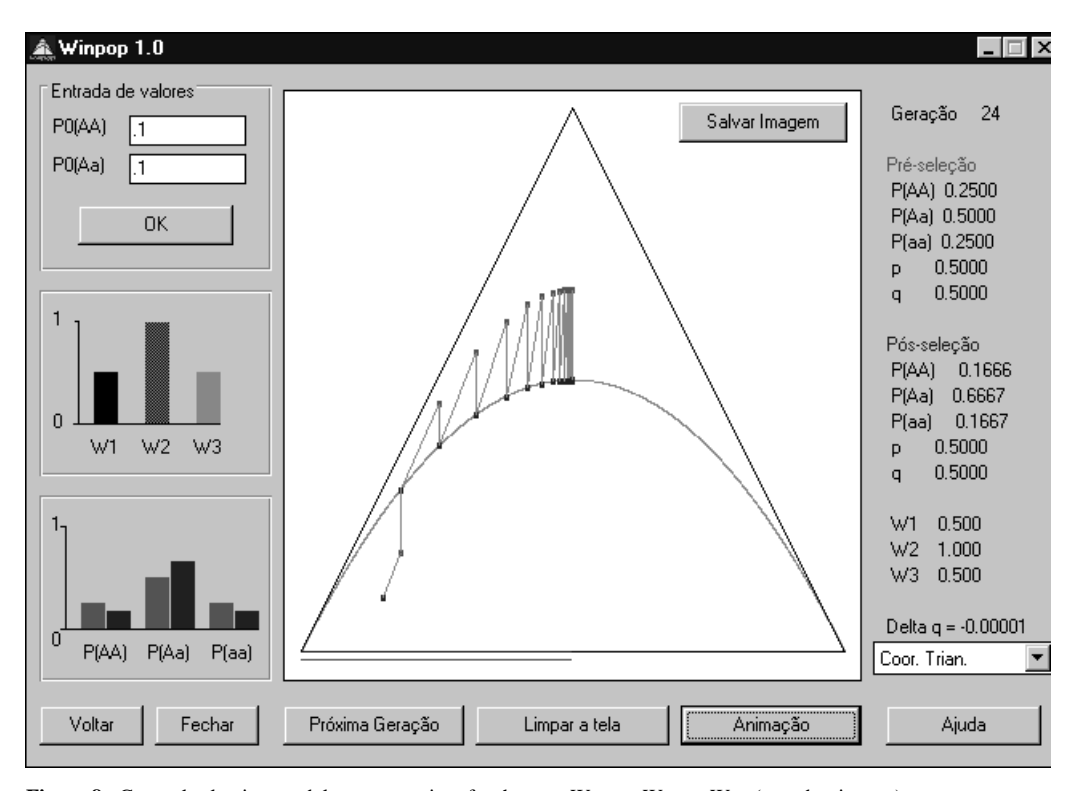

Figure 8 - General selection model representation, for the case  $W_{AA} < W_{Aa} > W_{aa}$  (overdominance).

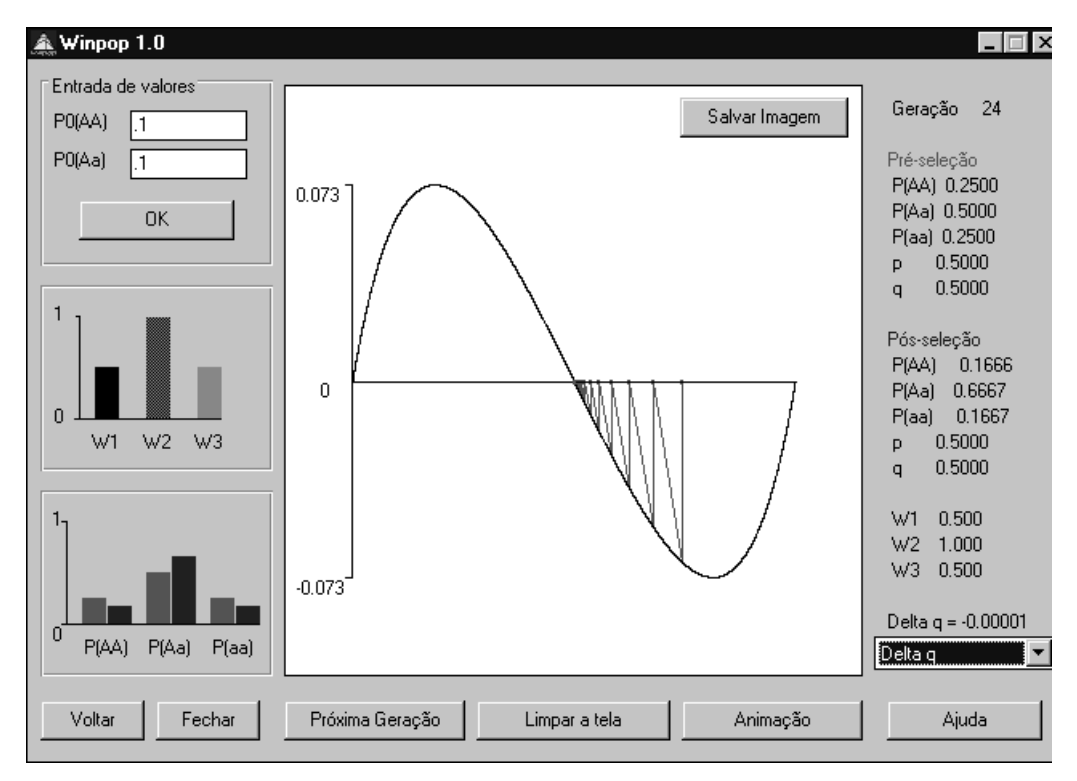

**Figure 9** - The same model as in Figure 8, shown as a delta-q graphics.

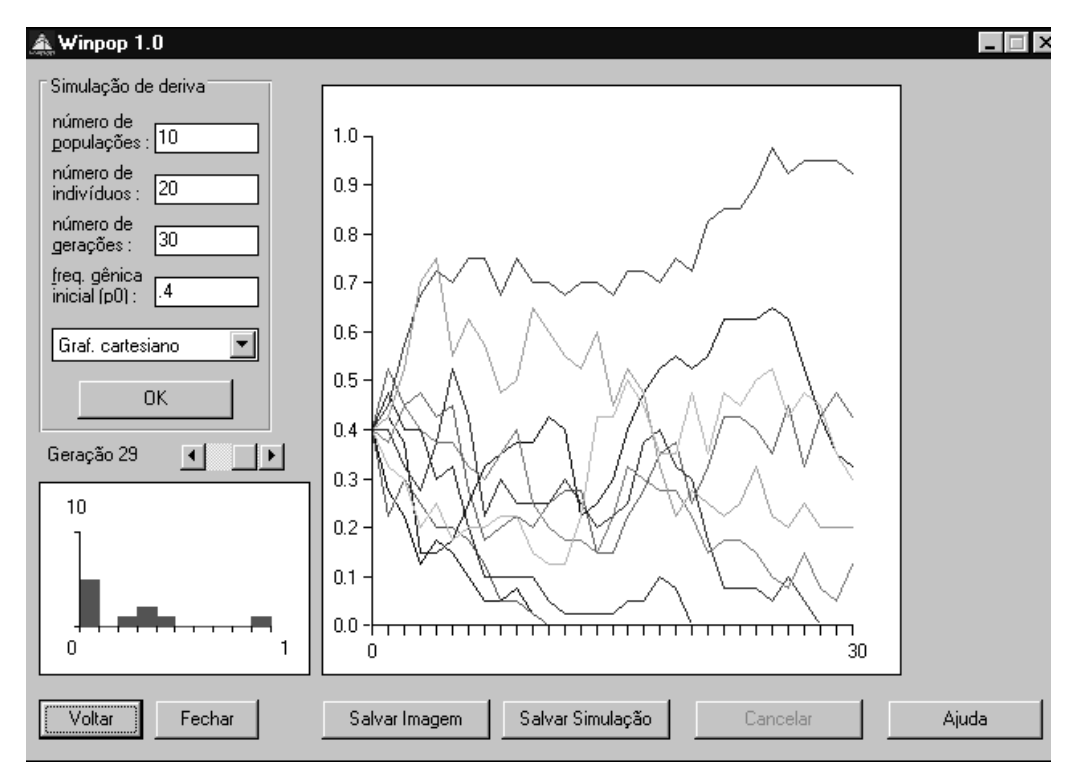

**Figure 10** - Simulation of genetic drift along 30 generations in 10 different populations, each with 20 individuals and all starting with the same allele frequency (0.4).

| Winpop 1.0<br>Â               |                 |        |        |                  |        |          |        | $\Box$ $\times$ |
|-------------------------------|-----------------|--------|--------|------------------|--------|----------|--------|-----------------|
|                               | 1.0000          | 0.0000 | 0.0000 | 0.0000           | 0.0000 | 0.0000   | 0.0000 | Geração 5       |
| Tamanho da população :        | 0.3349          | 0.4019 | 0.2009 | 0.0536           | 0.0080 | 0.0006   | 0.0000 |                 |
| 3                             | 0.0878          | 0.2634 |        | .401877572016461 | 23     | 0.0165   | 0.0014 | 6 Genes         |
| OK.                           | 0.0156          | 0.0938 | 0.2344 | 0.3125           | 0.2344 | 0.0938   | 0.0156 |                 |
| Entre com o vetor inicial das | 0.0014          | 0.0165 | 0.0823 | 0.2195           | 0.3292 | 0.2634   | 0.0878 |                 |
| frequências populacionais na  | 0.0000          | 0.0006 | 0.0080 | 0.0536           | 0.2009 | 0.4019   | 0.3349 |                 |
| geração 0 :                   | 0.0000          | 0.0000 | 0.0000 | 0.0000           | 0.0000 | 0.0000   | 1.0000 |                 |
| Frequência de a<br>Estado     |                 |        |        |                  |        |          |        |                 |
|                               |                 |        |        |                  |        |          |        |                 |
| 6                             |                 |        |        |                  |        |          |        |                 |
| OK.                           |                 |        |        |                  |        |          |        |                 |
|                               |                 |        |        |                  |        |          |        |                 |
|                               |                 |        |        |                  |        |          |        |                 |
|                               |                 |        |        |                  |        |          |        |                 |
|                               |                 |        |        |                  |        |          |        |                 |
|                               | 0.4285          | 0.0966 | 0.1036 | 0.0970           | 0.0860 | 0.0684   | 0.1199 |                 |
|                               |                 |        |        |                  |        |          |        |                 |
| Voltar<br>Fechar              | Próxima Geração |        |        | Limpar a tela    |        | Animação |        | Ajuda           |

Figure 11 - Markovian representation of the fate of a population of size 3. The figure shows, in this case, the 7 x 7 transition matrix and the vector of population state probabilities at generation 5.

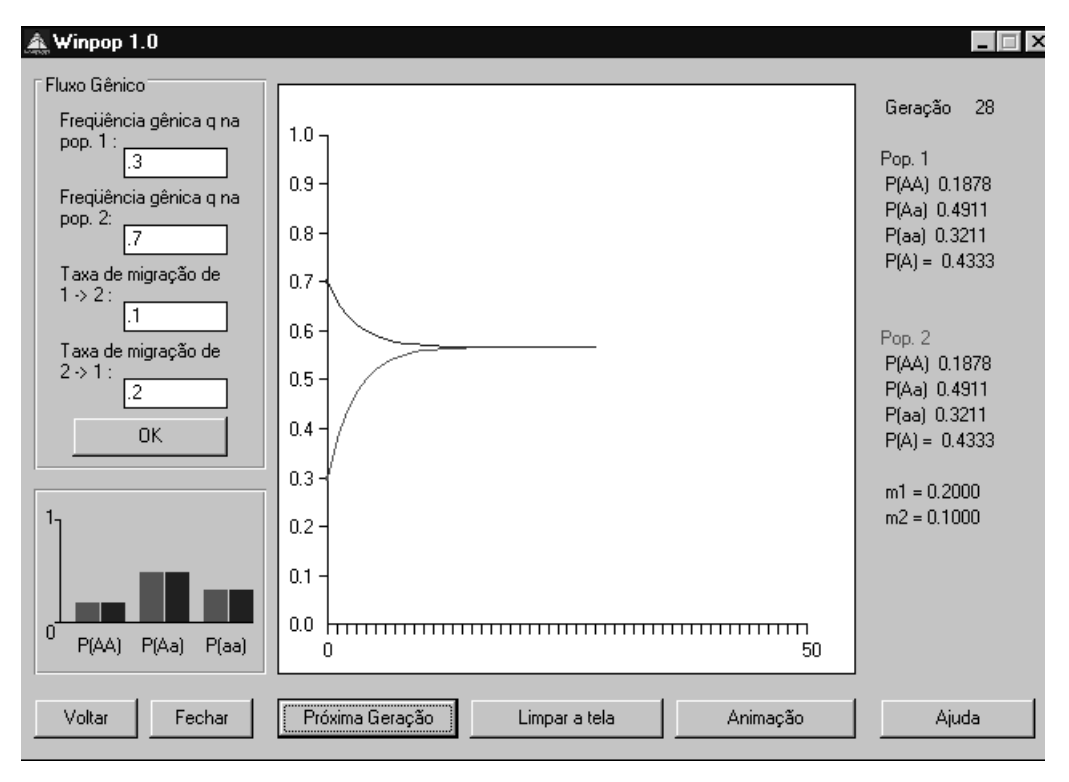

**Figure 12** - Dynamics of migration between two populations with initial conditions and gene flow rates shown at left.

60 Nuin and Otto

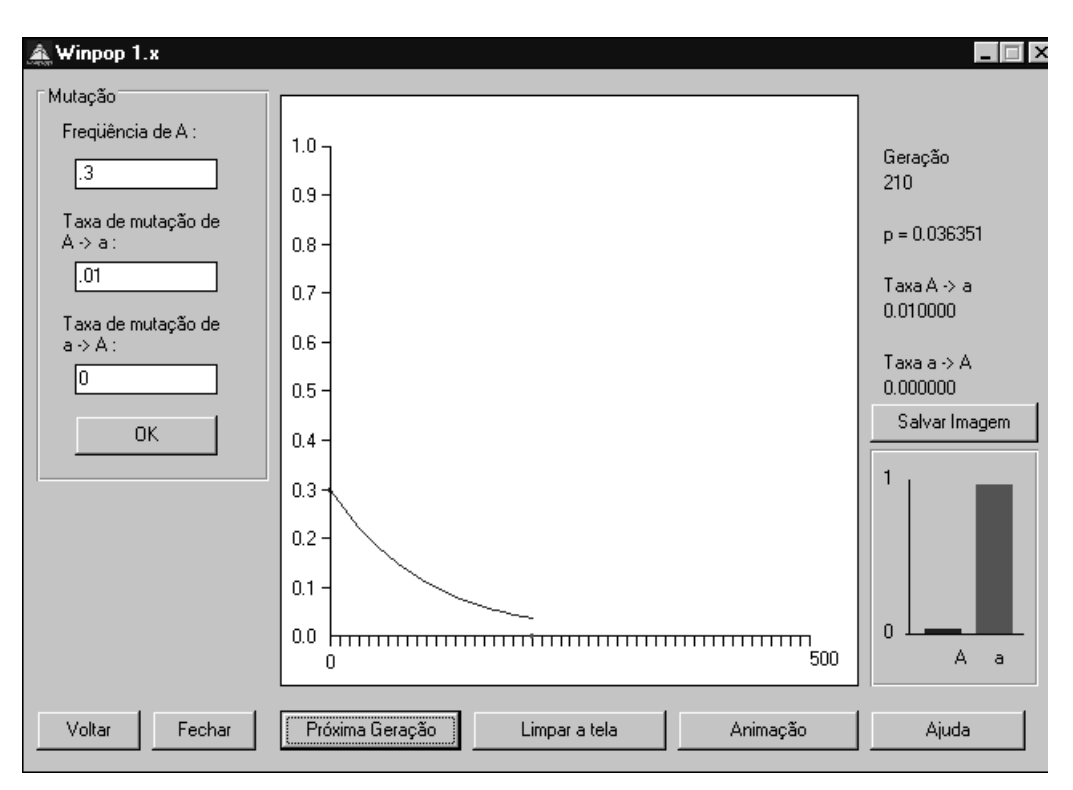

**Figure 13** - Results of mutation pressure, as represented by the program, using the parameters shown in the textboxes at left.

root C directory (*e.g., c:\winpop*) of the hard disk. Although it has already been tested at Evolution and Population Genetics classes at the Biology Department of the University of São Paulo, the program probably still contains some minor bugs. Comments on these and on the program itself are most welcome at the electronic address above.

#### ACKNOWLEDGMENTS

Research and publication supported by FAPESP.

## **RESUMO**

O artigo descreve o funcionamento de um programa capaz de representar e simular vários fenômenos de pertinência em genética de populações, como a distribuição de freqüências gênicas e genotípicas sob regime de diversos tipos de sistemas de

cruzamentos, como pan-mixia, endogamia e cruzamentos preferenciais e sob influência de fatores evolutivos como mutação, seleção, fluxo gênico e deriva genética. O programa foi desenvolvido em Visual Basic (Microsoft, Inc.) e pode ser executado em qualquer computador IBM-PC compatível, em ambiente Windows 3.1 ou versões posteriores.

# **REFERENCES**

- **Nuin, P.A.S.** (1998). Desenvolvimento de um programa de genética de populações com aplicações didáticas e de pesquisa. Master's thesis, Departamento de Biologia do Instituto de Biociências da USP, São Paulo, SP.
- **Otto, P.A.** and **Benedetti, L.A.** (1995). A note on the graphical representation of genotype frequencies in population genetics. *J. Hered. 86*: 163-164.
- **Otto, P.A.** and **Matioli, S.R.** (1987). PopGen. Population Genetics Program using the BASIC language. Complete listing in Nuin (1998), pp. 1-10.
- **Reis, E.A.** and **Matioli, S.R.** (1994). SuperPop. Population Genetics Program using the PASCAL language. Complete listing in Nuin (1998), pp. 14-29.

*(Received April 8, 1999)*